## **Completing Your Online Patient Pre-Admission**

## **Baylor Surgicare at Rockwall**

825 West Yellowjacket Lane Rockwall, TX 75087 • (972)772-6166

**Baylor Surgicare at Rockwall** offers patients the convenience and privacy of a secure, online registration process. We are now using the Simple Admit program for online registration. Please go online to complete your patient information using the login information below. For future visits to our surgery center, you will be able to update your previously provided information with ease. You will be asked about your health history, medications, and previous surgeries. It's important to complete or update your online registration as soon as possible so that your care team will have time to review your information prior to your visit. We will call you if we have any questions or concerns. We look forward to seeing you soon!

## **New Patients**

- Go online to: www.simpleadmit.com
- 2. Go to: "Patients Start Here."
- 3. Enter the following password: **ROCKWALL825**

| Date                                                                                               |
|----------------------------------------------------------------------------------------------------|
| Procedure                                                                                          |
| Surgeon -                                                                                          |
| Please complete your online questionnaire as soon as possible. A nurse will call you if necessary. |

## **Returning Patients**

If you received an email with login instructions:

- 1. Click the web page link in the email. You will be redirected to a login page.
- 2. At the login page, your **Access Token** will be entered automatically.
- 3. Enter your date of birth using the "MM/DD/YYYY" format.
- 4. After entering your Date of Birth, click "Resume." You can then review and modify your most recent health history form by clicking "Resume Questionnaire." If the form is in a read-only status, click on the "copy form" button to update your new procedure information and health history.

If you printed or saved your login instructions:

- 1. Go online to: rockwallsurgery.simpleadmit.com
- 2. Follow the link: "Patients Start Here."
- 3. Enter your secure **Access Token** that you saved or printed.
- 4. Enter your date of birth using the "MM/DD/YYYY" format.
- 5. After entering your Access Token and Date of Birth, click "Resume". You can then review and modify your most recent health history form.

\*Please note, you would only have the Access Token link if you have previously completed the online pre-admission form and either printed or saved your Access Token. The token is sent to the e-mail address you provided. If you no longer have your Access Token, please contact the facility at (972)772-6166

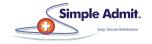